# illumina®

# NextSeq-systeem

Handleiding voorbereiding locatie

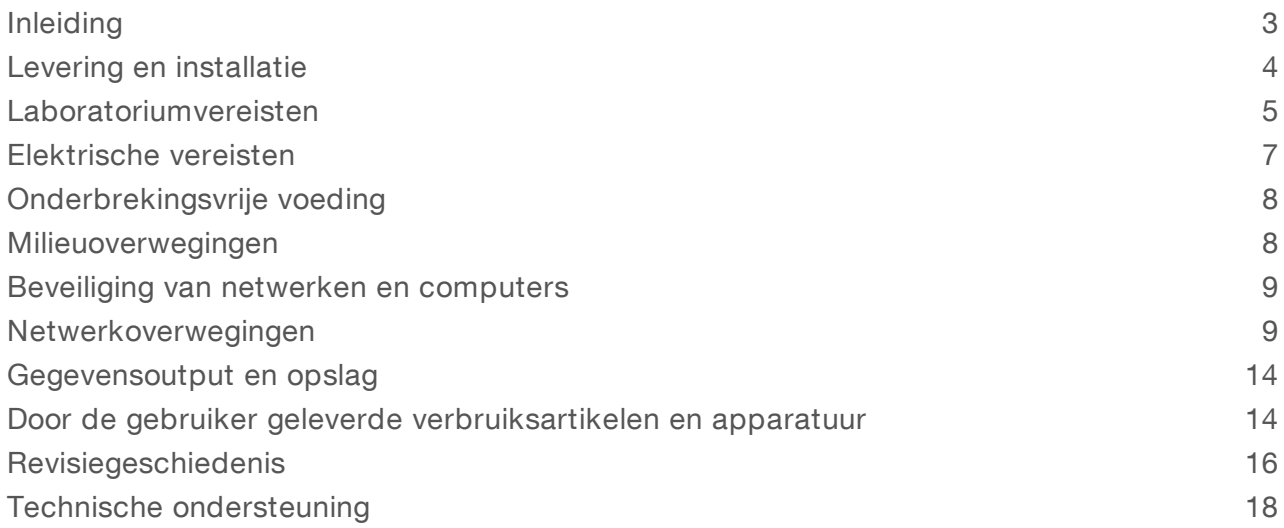

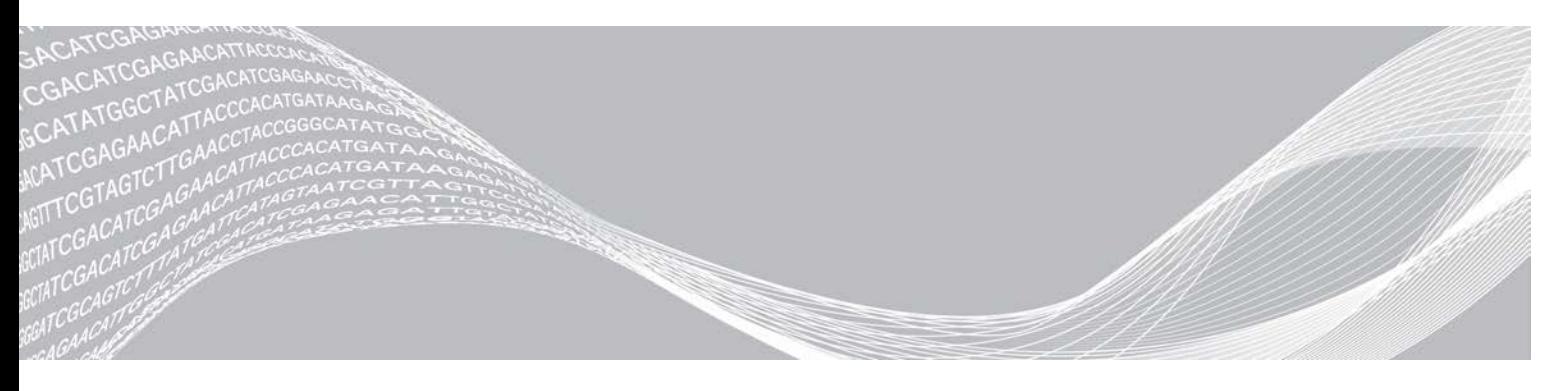

Documentnr. 15045113 v04 NLD Juni 2019 Uitsluitend bedoeld voor onderzoeksdoeleinden. Niet voor gebruik bij diagnostische procedures.

BEDRIJFSEIGENDOM VAN ILLUMINA

Dit document en de inhoud ervan zijn eigendom van Illumina, Inc. en haar dochterondernemingen ('Illumina'), en zijn alleen bedoeld voor contractueel gebruik door haar klanten in verband met het gebruik van de hierin beschreven producten en voor geen enkel ander doel. Dit document en de inhoud ervan mogen niet worden gebruikt of gedistribueerd voor welk ander doel dan ook en/of op een andere manier worden gecommuniceerd, geopenbaard of gereproduceerd zonder de voorafgaande schriftelijke toestemming van Illumina. Illumina geeft door middel van dit document geen licenties onder haar patent, handelsmerk, auteursrecht of gewoonterechten noch soortgelijke rechten van derden door.

De instructies in dit document moeten strikt en uitdrukkelijk worden opgevolgd door gekwalificeerd en voldoende opgeleid personeel om een correct en veilig gebruik van de hierin beschreven producten te waarborgen. Alle inhoud van dit document moet volledig worden gelezen en begrepen voordat dergelijke producten worden gebruikt.

HET NIET VOLLEDIG LEZEN EN UITDRUKKELIJK OPVOLGEN VAN ALLE INSTRUCTIES IN DIT DOCUMENT KAN RESULTEREN IN SCHADE AAN DE PRODUCTEN, LETSEL AAN PERSONEN (INCLUSIEF GEBRUIKERS OF ANDEREN) EN SCHADE AAN ANDERE EIGENDOMMEN. BIJ HET NIET VOLLEDIG LEZEN EN UITDRUKKELIJK OPVOLGEN VAN ALLE INSTRUCTIES IN DIT DOCUMENT VERVALLEN ALLE GARANTIES DIE VAN TOEPASSING ZIJN OP HET PRODUCT.

ILLUMINA IS OP GEEN ENKELE MANIER AANSPRAKELIJK VOOR GEVOLGEN VAN EEN ONJUIST GEBRUIK VAN DE PRODUCTEN DIE HIERIN WORDEN BESCHREVEN (INCLUSIEF DELEN DAARVAN OF SOFTWARE).

© 2019 Illumina, Inc. Alle rechten voorbehouden.

Alle handelsmerken zijn het eigendom van Illumina, Inc. of hun respectievelijke eigenaren. Ga naar [www.illumina.com/company/legal.html](http://www.illumina.com/company/legal.html) voor meer informatie over specifieke handelsmerken.

## <span id="page-2-0"></span>Inleiding

Deze handleiding bevat specificaties en richtlijnen om uw locatie voor te bereiden op de installatie en de bediening van de NextSeq $^{\mathbb{M}}$  500 en NextSeq $^{\mathbb{M}}$  550 van Illumina $^{\circledR}\!\!$ :

- $\blacktriangleright$  Vereisten voor laboratoriumruimte
- Elektrische vereisten
- $\blacktriangleright$  Milieubeperkingen
- $\blacktriangleright$  Informaticavereisten
- Door de gebruiker geleverde verbruiksartikelen en apparatuur

#### Veiligheidsoverwegingen

Raadpleeg de *Handleiding veiligheid en naleving NextSeq-systeem (documentnr. 15046564)* voor belangrijke informatie over veiligheidsoverwegingen.

## Extra hulpmiddelen

Op de website van Illumina kan de volgende documentatie worden gedownload.

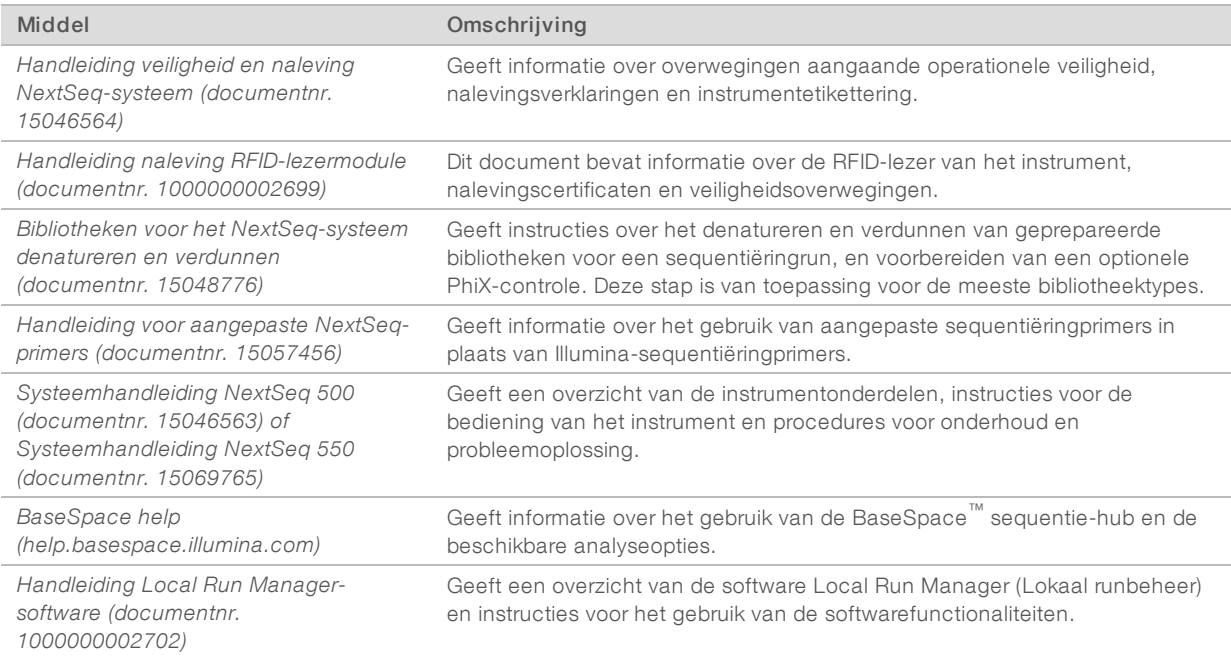

Ga naar de [NextSeq-ondersteuningspagina's](http://support.illumina.com/) op de website van Illumina om toegang te krijgen tot documentatie, softwaredownloads, online training en veelgestelde vragen.

## <span id="page-3-0"></span>Levering en installatie

Een bevoegde dienstverlener levert het systeem, pakt de onderdelen uit en plaatst het instrument op de laboratoriumwerkbank. Zorg ervoor dat voor de levering de laboratoriumruimte en de werkbank gereed zijn.

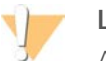

#### LET OP

Alleen bevoegd personeel mag het instrument uitpakken, installeren of verplaatsen. Door een verkeerde behandeling van het instrument kan de uitlijning beïnvloed worden of schade ontstaan aan de instrumentonderdelen.

Een vertegenwoordiger van Illumina installeert het instrument en bereidt het voor. Als het instrument aangesloten wordt op een databeheersysteem of een netwerklocatie op afstand, zorg er dan voor dat het pad voor de gegevensopslag geselecteerd is voor de installatiedatum. De vertegenwoordiger van Illumina kan tijdens de installatie het gegevensoverdrachtproces testen.

Er is toegang tot de USB-poorten van het instrument benodigd voor installatie, onderhoud en service.

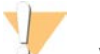

#### LET OP

Verplaats het instrument *niet* nadat uw vertegenwoordiger van Illumina het instrument geïnstalleerd en voorbereid heeft. Het onjuist verplaatsen van het instrument kan de optische uitlijning beïnvloeden en de gegevensintegriteit in gevaar brengen. Als u het instrument moet verplaatsen, moet u contact opnemen met een vertegenwoordiger van Illumina.

## Afmetingen en inhoud kist

Het NextSeq-systeem wordt verstuurd in één kist. Gebruik de volgende afmetingen om de minimale deurbreedte te bepalen die nodig is voor doorgang van de transportcontainer.

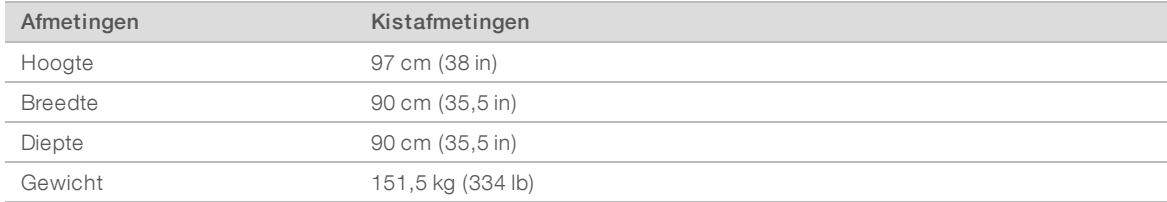

De kist bevat het instrument en ook de volgende onderdelen:

- $\blacktriangleright$  Fles voor gebruikte reagentia
- $\blacktriangleright$  Reagenswascartridge en bufferwascartridge
- **BeadChip-adapter**
- Netsnoer
- <sup>u</sup> *Systeemhandleiding NextSeq 500 (documentnr. 15046563) of Systeemhandleiding NextSeq 550 (documentnr. 15069765)*
- **Handleiding veiligheid en naleving NextSeq-systeem (documentnr. 15046564)**
- ▶ Gebruikershandleiding RFID-lezer Modelnr. TR-001-44 (documentnr. 15041950)
- Accessoirekit met de volgende onderdelen:
	- $\blacktriangleright$  Toetsenbord en muis
	- ▶ Netwerkkabel, afgeschermd CAT5e

## <span id="page-4-0"></span>Laboratoriumvereisten

Dit gedeelte geeft specificaties en vereisten voor het opstellen van uw laboratoriumruimte. Zie *[Milieuoverwegingen](#page-7-1)* op pagina 8 voor meer informatie.

#### Afmetingen van het instrument

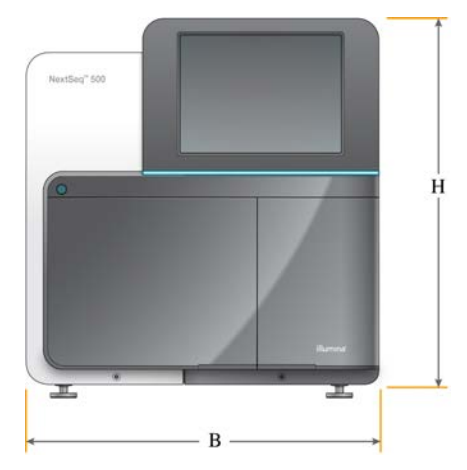

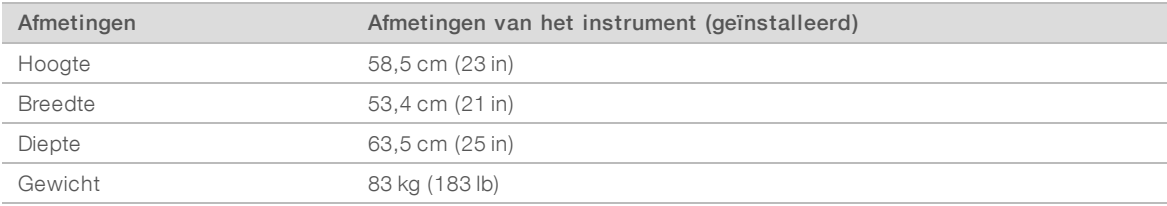

## Plaatsingsvereisten

Plaats het instrument zodanig dat er voldoende ruimte is voor ventilatie, voor toegang tot de stroomschakelaar en het stopcontact en voor toegang voor onderhoud van het instrument.

- igtage orvoor dat u via de linkerzijde van het instrument de stroomschakelaar op het achterpaneel van het instrument kunt bedienen.
- Plaats het instrument zodanig dat medewerkers de voedingskabel snel uit het stopcontact kunnen halen.
- Zorg ervoor dat het instrument van alle zijden toegankelijk is.

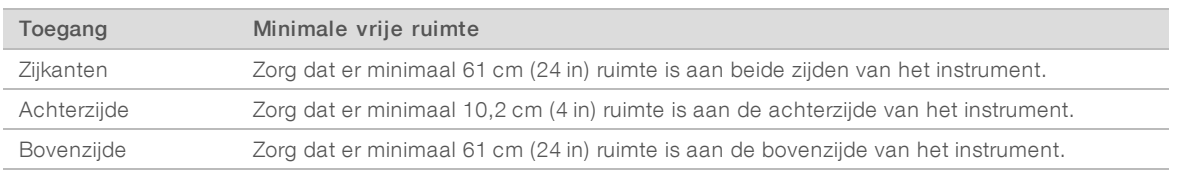

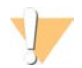

#### LET OP

Het onjuist verplaatsen van het instrument kan de optische uitlijning beïnvloeden en de gegevensintegriteit in gevaar brengen. Als u het instrument moet verplaatsen, moet u contact opnemen met een vertegenwoordiger van Illumina.

## Richtlijnen voor laboratoriumwerkbanken

Het instrument bevat optische precisie-elementen. Plaats het instrument op een stevige laboratoriumwerkbank uit de buurt van vibratiebronnen.

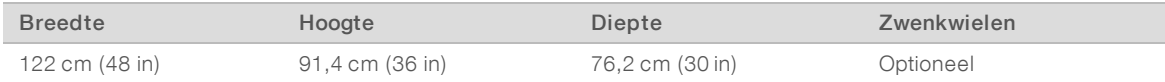

Voor klanten in Noord-Amerika raadt Illumina de volgende laboratoriumwerkbank aan: Bench-Tek Solutions ([www.bench-tek.com](http://www.bench-tek.com/)), onderdeel nr. BT40CR-3048BS-PS.

## Richtlijnen met betrekking tot vibratie

Maak gebruik van de volgende richtlijnen om vibraties tijdens sequentieruns te minimaliseren en om optimale prestaties te garanderen:

- **Plaats het instrument op een stevige laboratoriumwerkbank.**
- Plaats geen andere apparatuur op de werkbank die vibraties kunnen veroorzaken, zoals een schudapparaat, Vortexer, centrifuge of instrumenten met zware ventilatoren.
- **Plaats geen voorwerpen bovenop het instrument.**
- In Als het instrument bezig is met sequentiëring, open dan niet de klep van het reagenscompartiment, de klep van het buffercompartiment, het rechter servicepaneel of de klep van de stroomcel.

## Laboratoriumopstelling voor PKR-procedures

Sommige preparatiemethoden voor de bibliotheek vereisen een polymerasekettingreactie (PKR)-proces.

Wijs specifieke afdelingen aan en stel specifieke laboratoriumprocedures in voordat u begint te werken in het laboratorium, om zo verontreiniging van en door uw PKR-product te voorkomen. PKR-producten kunnen reagentia, instrumenten en monsters besmetten, wat onnauwkeurige resultaten kan veroorzaken en de normale werking kan vertragen.

#### Wijs een pre-PKR- en post-PKR-afdeling aan

- Wijs een pre-PKR-afdeling aan voor pre-PKR-processen.
- Wijs een post-PKR-afdeling aan voor het verwerken van post-PKR-producten.
- Gebruik niet dezelfde wasbak om pre-PKR- en post-PKR-materialen te wassen.
- **EXECT** Gebruik niet hetzelfde waterzuiveringssysteem in pre-PKR- en post-PKR-afdelingen.
- Bewaar benodigdheden die worden gebruikt bij pre-PKR-protocollen in de pre-PKR-afdeling en breng ze over naar de post-PKR-afdeling waar nodig.

#### Inzet van apparatuur en benodigdheden

- <sup>u</sup> Wissel de apparatuur en benodigdheden niet uit tussen pre-PKR- en post-PKR-processen. Gebruik voor elke afdeling een aparte set met apparatuur en benodigdheden.
- Wijs voor elke afdeling een specifiek opslaggebied aan voor wegwerpartikelen.

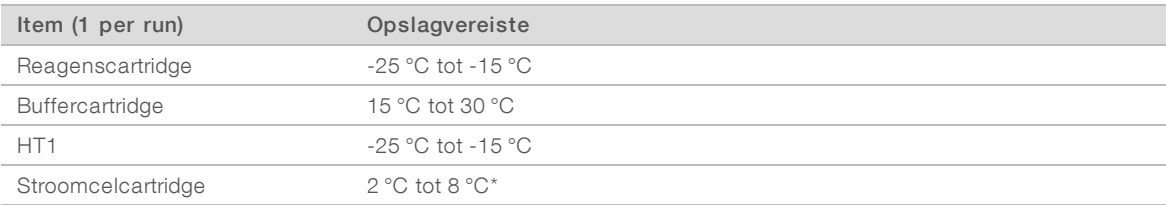

#### Vereiste opslag voor verbruiksartikelen sequentiëring

<span id="page-6-0"></span>\*Verzonden bij kamertemperatuur voor NextSeq v2.5 reagenskits.

# Elektrische vereisten

## Voedingsspecificaties

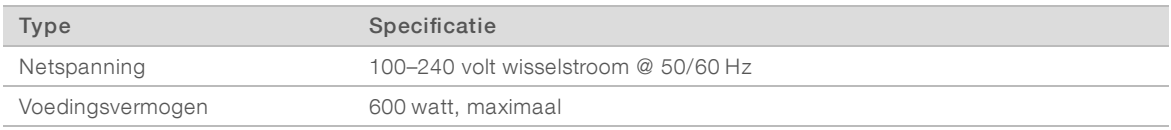

## Aansluitingen

Uw instelling moet voorzien zijn van de volgende bedrading:

- <sup>u</sup> Voor 100–120 volt wisselstroom Er is een geaarde kabel van 15 amp met de juiste spanning en elektrische aarding benodigd. Noord-Amerika en Japan – Aansluiting: NEMA 5-15
- ▶ Voor 220–240 volt wisselstroom Er is een geaarde kabel van 10 amp met de juiste spanning en elektrische aarding benodigd. Als de spanning meer dan 10% varieert, is een netvoedingsregulator vereist.

#### Randaarde

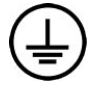

Het instrument heeft een verbinding met randaarde via de behuizing. Via de aardgeleiding van de voedingskabel wordt randaarde afgevoerd naar een veilig referentiepunt. De aardverbinding van de voedingskabel moet goed werken tijdens het gebruik van dit apparaat.

## Voedingskabels

Het instrument wordt geleverd met een internationale standaard IEC 60320 C14-aansluiting en een regiospecifieke voedingskabel.

Gevaarlijke spanning wordt alleen verwijderd van het instrument door het loskoppelen van de voedingskabel van de voedingsbron.

Om gelijkwaardige aansluitingen of voedingskabels te verkrijgen die voldoen aan de lokale normen, neemt u contact op met een externe leverancier zoals Interpower Corporation (www.interpower.com).

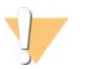

#### LET OP

Gebruik nooit een verlengsnoer om het instrument op een voeding aan te sluiten.

## **Zekeringen**

<span id="page-7-0"></span>Het instrument bevat geen door de gebruiker te vervangen zekeringen.

## Onderbrekingsvrije voeding

Een door de gebruiker te leveren onderbrekingsvrije voeding (UPS) wordt ten zeerste aanbevolen. Illumina is niet verantwoordelijk voor runs die worden beïnvloed door stroomonderbreking, ongeacht of het instrument is aangesloten op een UPS. Standaard ondersteund vermogen met behulp van een generator is vaak *niet* onderbrekingsvrij, waardoor een korte stroomstoring voordat de stroom wordt hervat normaal is.

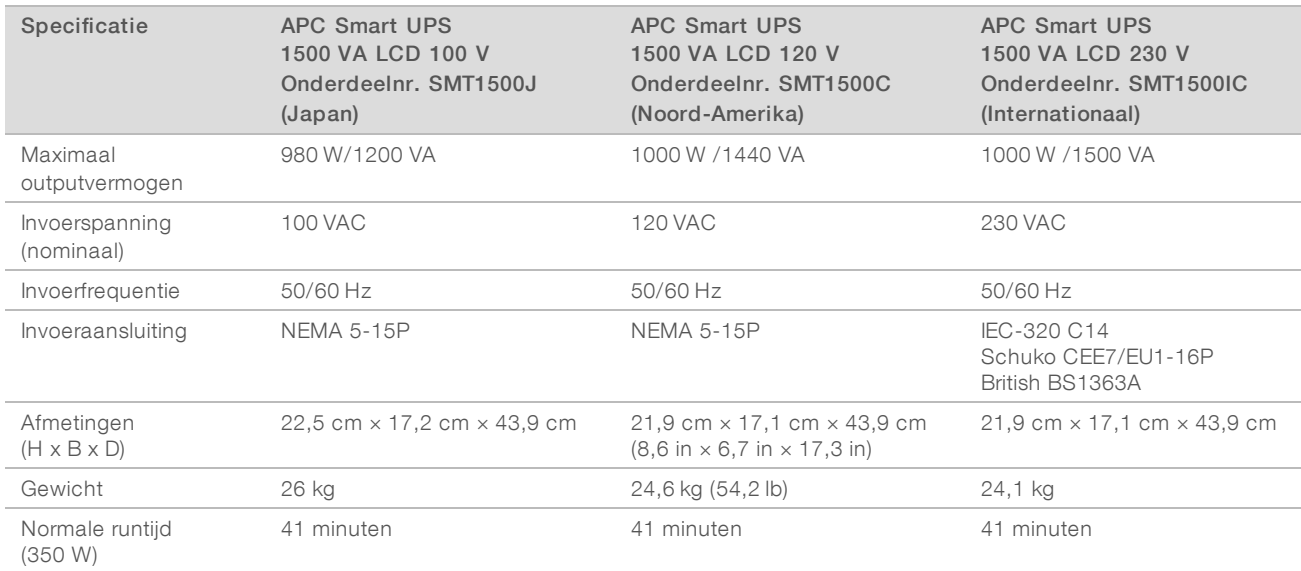

In de volgende tabel ziet u de regiospecifieke aanbevelingen.

Neem voor het verkrijgen van een gelijkwaardige UPS die voldoet aan de lokale normen voor faciliteiten buiten de genoemde regio's contact op met een externe leverancier zoals Interpower Corporation (www.interpower.com).

## <span id="page-7-1"></span>Milieuoverwegingen

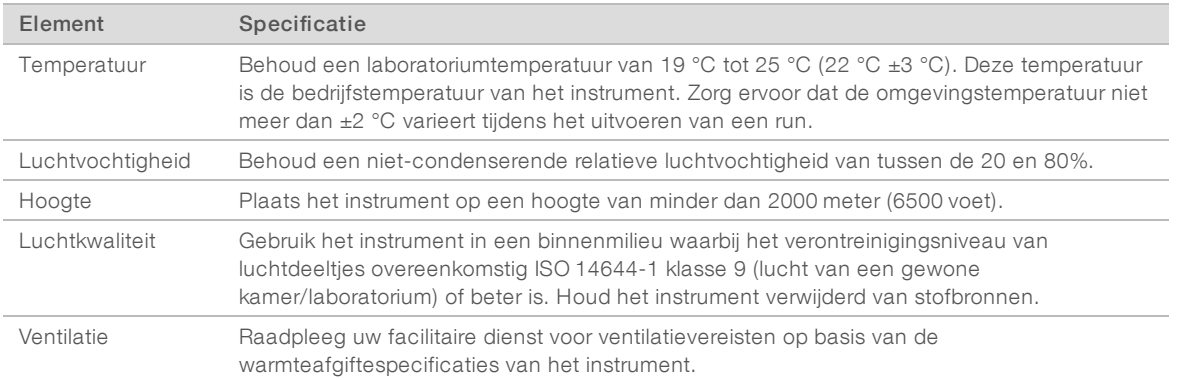

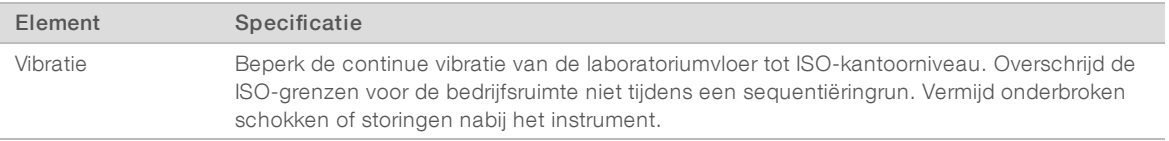

#### **Warmteafgifte**

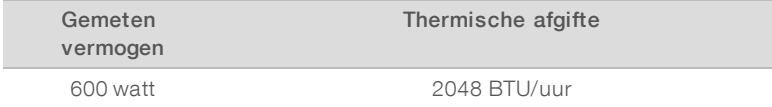

#### Geluidsemissie

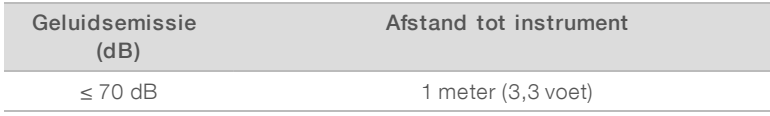

Een meting van ≤ 70 dB valt binnen het geluidsniveau van een normaal gesprek op een afstand van ongeveer 1 meter (3,3 voet).

#### <span id="page-8-0"></span>Beveiliging van netwerken en computers

De volgende gedeelten tonen de richtlijnen voor het behoud van de veiligheid van de netwerken en de computers. Raadpleeg *[Configuraties van het besturingssysteem](#page-11-0)* op pagina 12 voor meer informatie over de aanbevolen configuraties.

## <span id="page-8-2"></span>Antivirussoftware

Antivirussoftware naar keuze wordt ten strengste aanbevolen om de besturingscomputer van het instrument te beschermen tegen virussen.

Om gegevensverlies of onderbrekingen te voorkomen, configureert u de antivirussoftware als volgt:

- $\triangleright$  instellen op handmatig scannen. Automatisch scannen niet inschakelen.
- $\triangleright$  Voer alleen handmatige scans uit als het instrument niet in gebruik is.
- Stel de updates in op downloaden zonder autorisatie van de gebruiker, maar niet op installeren.
- <sup>u</sup> Voer geen updates uit tijdens het gebruik van het instrument. Voer updates alleen uit als het instrument niet wordt gebruikt en als het veilig is om de instrumentcomputer opnieuw op te starten.
- $\blacktriangleright$  Start de computer niet automatisch opnieuw op na een update.
- <sup>u</sup> Voeg de toepassingsmap en het gegevensstation niet toe aan realtime beveiliging van het bestandssysteem. Stel deze instelling in voor de C:\Illumina-map en het station D:\.
- <sup>u</sup> Windows Defender is standaard uitgeschakeld. Laat deze uitgeschakeld. Dit Windows-product kan invloed hebben op de middelen van de computer die worden gebruikt door Illumina-software.

#### <span id="page-8-1"></span>Netwerkoverwegingen

Het NextSeq-systeem is ontworpen voor gebruik binnen een netwerk, ongeacht of de runs geconfigureerd zijn voor de BaseSpace sequentie-hub of uitgevoerd worden in handmatige runmodus.

Om een run in handmatige modus uit te voeren, is een netwerkverbinding nodig om rungegevens over te dragen naar een netwerklocatie. Bewaar de rungegevens niet op de lokale harde schijf op het NextSeqsysteem. De harde schijf is bedoeld voor tijdelijke opslag totdat de gegevens automatisch worden overgedragen. Als er naast de huidige run ook andere gegevens op de harde schijf worden bewaard, loopt de harde schijf vol en kunnen daaropvolgende runs niet worden uitgevoerd totdat er schijfruimte beschikbaar gemaakt is.

Er is een internetverbinding nodig voor de volgende handelingen:

- verbinden met Illumina BaseSpace sequentie-hub.
- **Installeren van updates voor de NextSeq-besturingssoftware (NCS) vanaf de systeeminterface.**
- Delploaden van gezondheidsgegevens van het instrument.
- <sup>u</sup> [Optioneel] Verkrijgen van hulp op afstand van de afdeling technische ondersteuning van Illumina.

#### Netwerkverbindingen

Hanteer de volgende aanbevelingen voor de installatie en de configuratie van de netwerkverbinding:

- Gebruik een verbinding van 1 gigabit tussen het instrument en uw databeheersysteem. Deze verbinding kan rechtstreeks of via een netwerkschakelaar gemaakt worden.
- De vereiste bandbreedte voor een verbinding is:
	- 50 Mb/s/instrument voor interne netwerkuploads.
	- **Diamber 200 Mb/s/systeem voor BaseSpace sequentie-hub netwerkuploads.**
	- **Demography** [Optioneel] 5 Mb/s/systeem voor uploads van gezondheidsgegevens.
- $\blacktriangleright$  Netwerkswitches moeten worden beheerd.
- **EXECT** Netwerkapparatuur zoals netwerkschakelaars moet minimaal 1 gigabit per seconde hebben.
- **Bereken de totale capaciteit van de werklast van elke netwerkswitch. Het aantal aangesloten** instrumenten en randapparatuur zoals een printer kunnen de capaciteit beïnvloeden.

Hanteer de volgende aanbevelingen voor de installatie en de configuratie van de netwerkverbinding:

- igt Isoleer indien mogelijk de sequencingactiviteiten van de overige netwerkactiviteiten.
- Kabels moeten CAT5e of beter zijn. Er wordt een afgeschermde CAT5e-netwerkkabel van 3 meter (9,8 voet) bij het instrument meegeleverd voor netwerkverbindingen.
- **EXT** Als u een BaseSpace sequentie-hub gebruikt, gebruik dan een minimale netwerkverbinding van 10 Mb/s.

#### Netwerkondersteuning

Illumina installeert geen netwerkverbindingen. Ook biedt Illumina geen technische ondersteuning voor netwerkverbindingen.

Bekijk de onderhoudsactiviteiten van het netwerk voor mogelijke compatibiliteitsrisico's met het Illuminasysteem, inclusief de volgende risico's:

<sup>u</sup> Verwijdering van de Group Policy Objects (groepsbeleidsobjecten, GPO's) – GPO's kunnen invloed hebben op het besturingssysteem (OS) of de aangesloten Illumina -hulpmiddelen. OS -wijzigingen kunnen de bedrijfseigen software in Illumina-systemen verstoren. Instrumenten van Illumina zijn getest en gecontroleerd op correct functioneren. Nadat er met een domein met GPO's verbinding is gemaakt, kunnen sommige instellingen invloed hebben op de instrumentsoftware. Als de instrumentsoftware niet goed werkt, neem dan contact op met de IT-beheerder van uw instelling over de mogelijke interferentie van GPO's.

- **Activering van Windows Defender** Windows Defender kan invloed hebben op de OS -middelen die worden gebruikt door Illumina-software. Installeer antivirussoftware om de besturingscomputer van het instrument te beschermen. Zie *[Antivirussoftware](#page-8-2)* op pagina 9.
- **Wijzigingen in de rechten van voorgeconfigureerde gebruikers** Behoud de bestaande rechten voor voorgeconfigureerde gebruikers. Maak waar nodig voorgeconfigureerde gebruikers onbeschikbaar.
- **Mogelijke conflicten IP-adressen** De NextSeq heeft vaste interne IP-adressen, waardoor een systeemstoring kan ontstaan bij conflicten.
- Protocol bestanddeling Server Message Block (SMB) SMB v1 is standaard uitgeschakeld op Windows 10-systemen. Neem voor inschakeling contact op met de technische ondersteuning van Illumina.

#### Interne verbindingen

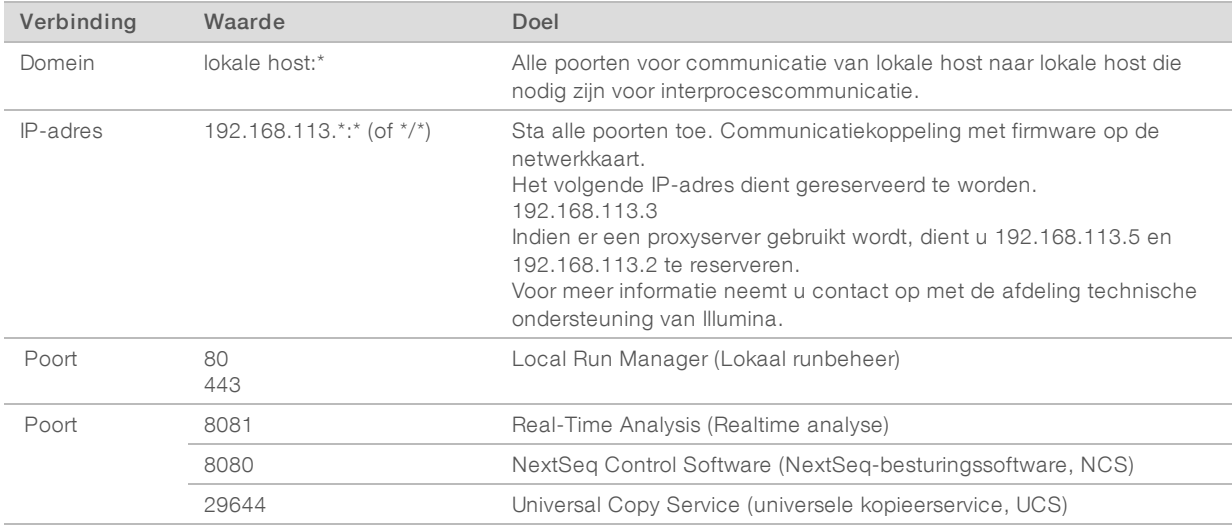

#### Uitgaande verbindingen

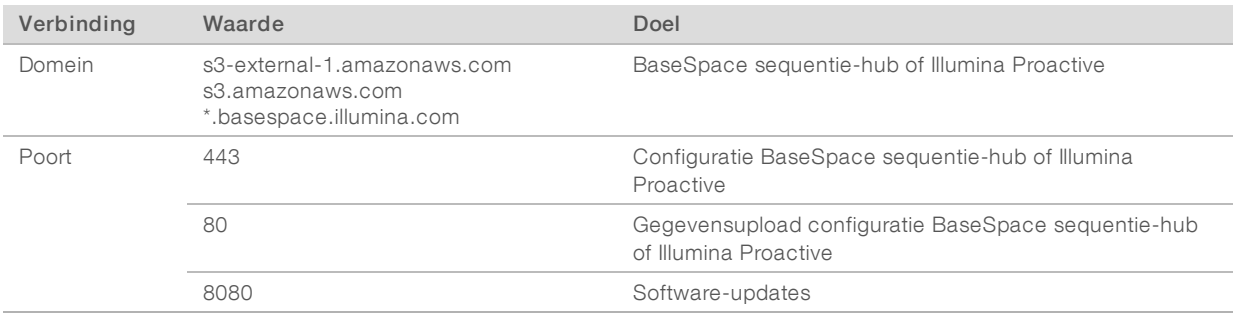

#### Domeinen van de BaseSpace sequentie-hub

De volgende domeinen bieden toegang van de Universal Copy Service (universele kopieerservice, UCS) tot de BaseSpace sequentie-hub en Illumina Proactive. Sommige Enterprise-adressen bevatten een door de gebruiker gedefinieerd domeinveld. Dit aanpasbare veld wordt aangemerkt met {domein}.

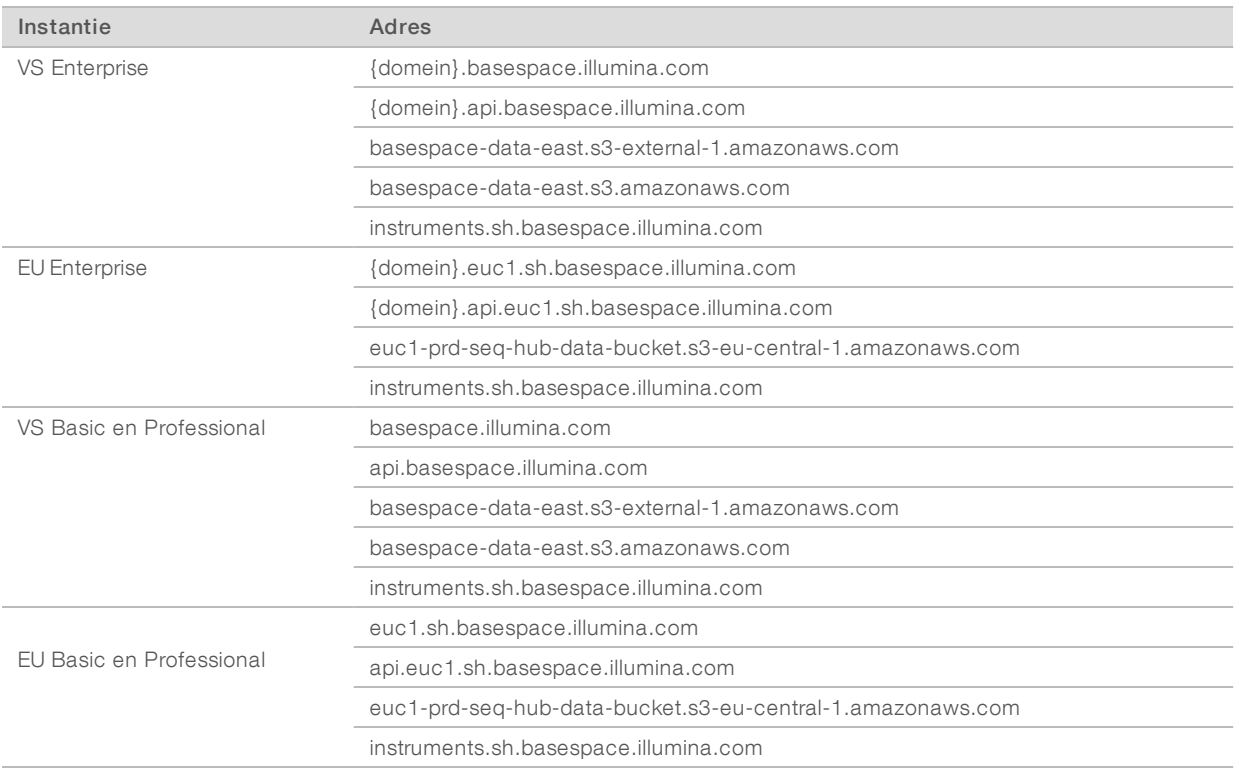

#### <span id="page-11-0"></span>Configuraties van het besturingssysteem

Instrumenten van Illumina worden getest en gecontroleerd op hun functioneren binnen de specificaties voordat ze worden verzonden. Na de installatie kunnen wijzigingen van de instellingen risico's met betrekking tot prestaties en veiligheid veroorzaken.

De volgende configuratieaanbevelingen beperken de risico's met betrekking tot prestaties en veiligheid van het besturingssysteem:

- <sup>u</sup> Configureer een wachtwoord van minimaal 10 lettertekens en maak gebruik van het lokale ID-beleid voor aanvullende richtlijnen. *Bewaar het wachtwoord goed.*
	- Illumina bewaart geen inloggegevens van klanten en onbekende wachtwoorden kunnen niet worden gereset.
	- <sup>u</sup> Als een wachtwoord onbekend is, moet een vertegenwoordiger van Illumina het systeem herstellen naar de fabrieksinstellingen. Hierdoor worden alle gegevens van het systeem verwijderd en wordt de benodigde ondersteuningstijd verlengt.
- verbinding maken met een domein met Group Policy Objects (GPO's, groepsbeleidsobjecten) kan ervoor zorgen dat sommige instellingen invloed hebben op het besturingssysteem of de instrumentsoftware. Als de instrumentsoftware niet goed werkt, neem dan contact op met de IT-beheerder van uw instelling over de mogelijke interferentie van GPO's.
- Gebruik de firewall van Windows of van een netwerk (hardware of software) en schakel het Remote Desktop-protocol (RDP) uit. Raadpleeg voor meer informatie over firewalls en RDP de *Illumina Security Best Practices Guide (Handleiding optimale praktijken voor beveiliging van Illumina) (Publicatienr. 970- 2016-016)*.
- Houd beheerdersrechten voor gebruikers bij. De instrumentsoftware van Illumina is geconfigureerd om gebruikersmachtigingen toe te staan als het instrument is verzonden.
- Het systeem heeft vaste interne IP-adressen, waardoor een systeemstoring kan ontstaan bij conflicten.
- De besturingscomputer is ontworpen om de sequencingsystemen van Illumina te bedienen. Surfen op het web, het controleren van e-mail, het herzien van documenten en andere activiteiten die geen betrekking hebben op sequencing, veroorzaken kwaliteits- en veiligheidsproblemen.

#### **Services**

NCS en Local Run Manager-software maken gebruik van de volgende services:

- **Analysis Service**
- Job Service
- **Numbersal Copy Service**

Standaard gebruiken de services dezelfde gegevens als die van de aanmelding voor de NextSeq. Zie voor het wijzigen van de gegevens in Local Run Manager het deel Instellingen service-account specificeren in de *Handleiding Local Run Manager-software (documentnr. 1000000002702)*.

## Schijf toewijzen

Deel geen schijven of mappen van het instrument.

Wijs schijven toe aan Samba/Common Internet File System (CIFS)/Network File System (NFS) op andere apparaten.

Gebruik in de besturingssoftware het volledige UNC -pad voor runuitvoer.

#### Windows-updates

Het instrument mag niet gebruikt worden wanneer er updates worden toegepast, aangezien er voor sommige updates een volledige systeemherstart nodig is. Algemene en functie-updates kunnen een risico vormen voor de gebruiksomgeving van het systeem en worden niet ondersteund.

Als beveiligingsupdates niet mogelijk zijn, zijn alternatieve opties voor het inschakelen van Windows-updates als volgt:

- $\blacktriangleright$  Meer robuuste firewalls en netwerkisolatie (virtueel LAN).
- ▶ Netwerkisolatie van aan het netwerk verbonden opslag (NAS, network attached storage).
- $\blacktriangleright$  Lokale usb-opslag.
- Gebruikersgedrag en -beheer om ongeschikt gebruik van de besturingscomputer te voorkomen en om te zorgen voor de juiste gemachtigde bediening.

Neem contact op met de technische ondersteuning van Illumina voor meer informatie over alternatieven voor Windows-updates.

#### Software van derden

Illumina biedt alleen ondersteuning voor de software die wordt geleverd bij de installatie.

Chrome, Java, Box en andere software van derden zijn niet getest en kunnen de prestaties en veiligheid verstoren. RoboCopy onderbreekt bijvoorbeeld de gegevensstroom die door het controlesoftwarepakket wordt uitgevoerd. De onderbreking kan leiden tot corrupte en ontbrekende sequencinggegevens.

## **Gebruikersgedrag**

De besturingscomputer van het instrument is ontworpen om de sequencingsystemen van Illumina te bedienen. Beschouw deze niet als een computer voor algemeen gebruik. Gebruik de computer niet voor surfen op het web, het controleren van e-mail, het herzien van documenten of andere onnodige activiteiten, wegens kwaliteits- en veiligheidsredenen. Deze activiteiten kunnen leiden tot verminderde prestaties of verlies van gegevens.

#### <span id="page-13-0"></span>Gegevensoutput en opslag

#### Opslagvereisten voor de BaseSpace sequentie-hub

Illumina raadt aan om gegevens naar de BaseSpace sequentie-hub te uploaden. Op basis van de rungrootte heeft de BaseSpace sequentie-hub de volgende opslag per run nodig:

Tabel 1 Parameters systeemprestatie NextSeq 500/550

| Stroomcelconfiguratie                                                                                            | <b>Bepalingslengte</b> | Output       | Vereiste input                                                     |
|----------------------------------------------------------------------------------------------------|------------------------|--------------|--------------------------------------------------------------------|
| Stroomcel met hoge uitvoer, tot 400 M enkele<br>bepalingen en tot 800 M gekoppelde<br>uiteindenbepalingen.       | $2 \times 150$ bp      | 100-120 Gb   | 100 $ng-1$ $\mu$ g met<br>bibliotheekpreparatiekits<br>voor TruSeg |
|                                                                                                    | $2 \times 75$ bp       | 50-60 Gb     |                                                                    |
|                                                                                                    | $1 \times 75$ bp       | $25 - 30$ Gb |                                                                    |
| Stroomcel met gemiddelde uitvoer, tot 130 M enkele<br>bepalingen en tot 260 M gekoppelde<br>uiteindenbepalingen. | $2 \times 150$ bp      | $32 - 39$ Gb |                                                                    |
|                                                                                                    | $2 \times 75$ bp       | $16 - 19$ Gb |                                                                    |

#### <span id="page-13-1"></span>Door de gebruiker geleverde verbruiksartikelen en apparatuur

De volgende verbruiksartikelen en apparaten zijn gebruikt op het NextSeq-systeem. Zie voor meer informatie de *Systeemhandleiding NextSeq 500 (documentnr. 15046563) of Systeemhandleiding NextSeq 550 (documentnr. 15069765)*.

#### Door de gebruiker geleverde verbruiksartikelen voor sequentiëringruns

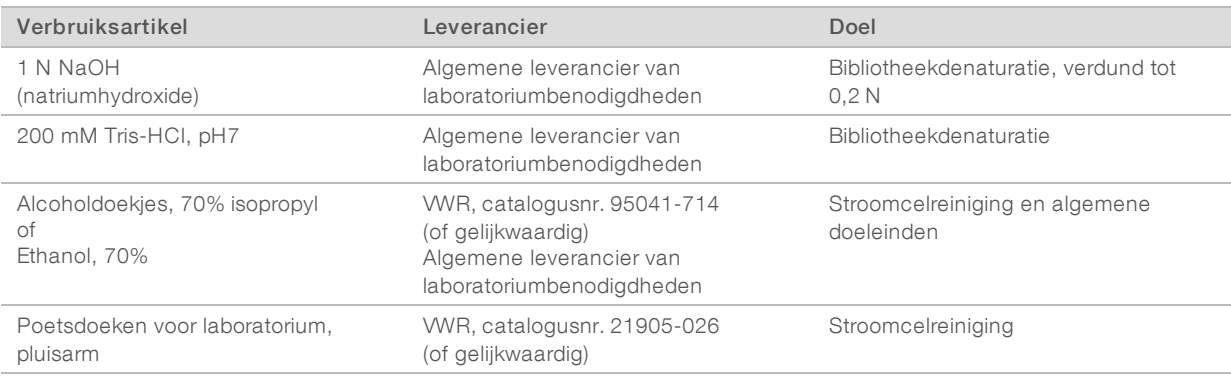

#### Door de gebruiker geleverde verbruiksartikelen voor instrumentonderhoud

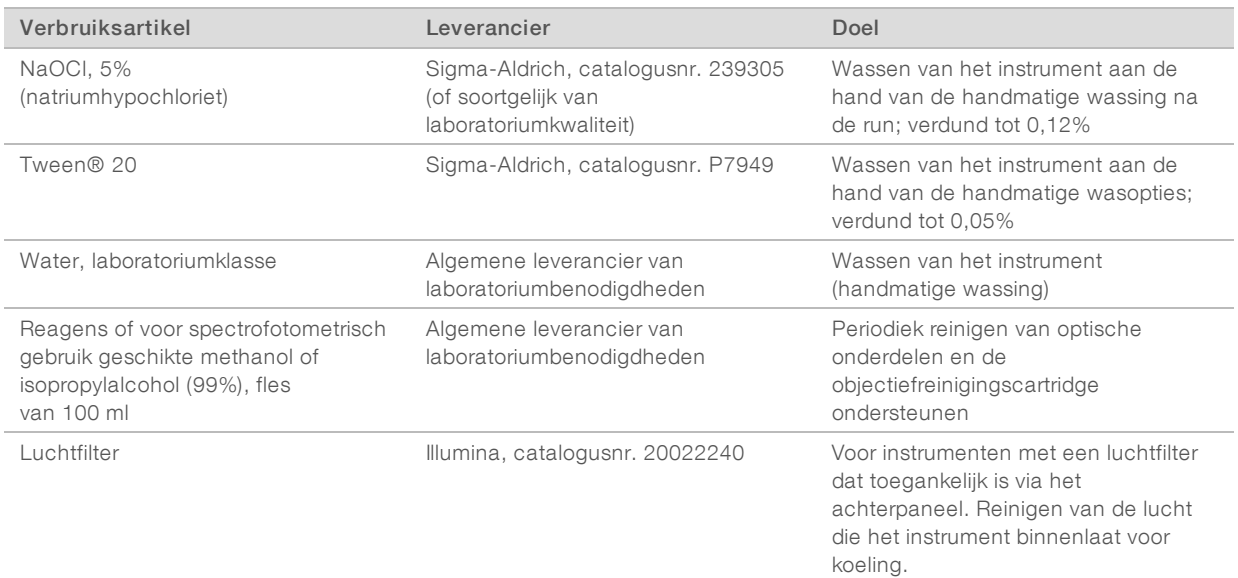

#### Richtlijnen voor water van laboratoriumkwaliteit

Gebruik altijd water van laboratoriumkwaliteit of gedeïoniseerd water om instrumentprocedures uit te voeren. Gebruik nooit kraanwater. Gebruik alleen water van de volgende klassen of soortgelijk:

- **Example 2** Gedeïoniseerd water
- $\blacktriangleright$  Illumina PW1
- **18 megohms (MΩ) water**
- $\blacktriangleright$  Milli-Q water
- $\blacktriangleright$  Super-Q water
- $\blacktriangleright$  Water van moleculaire biologieklasse

## Door de gebruiker geleverde apparatuur

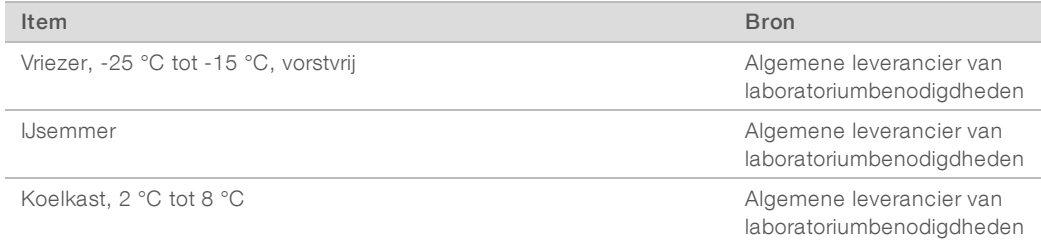

# <span id="page-15-0"></span>Revisiegeschiedenis

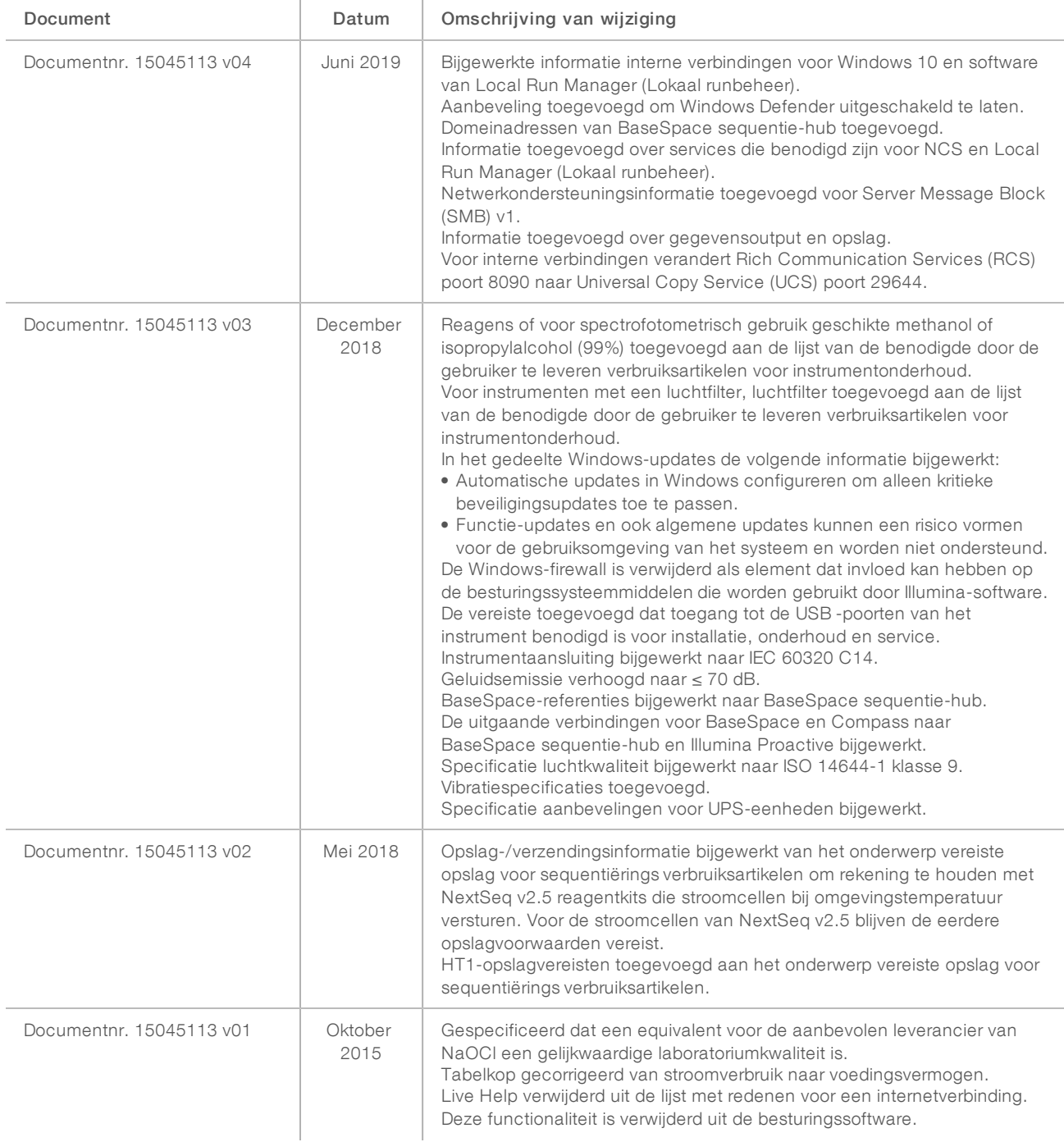

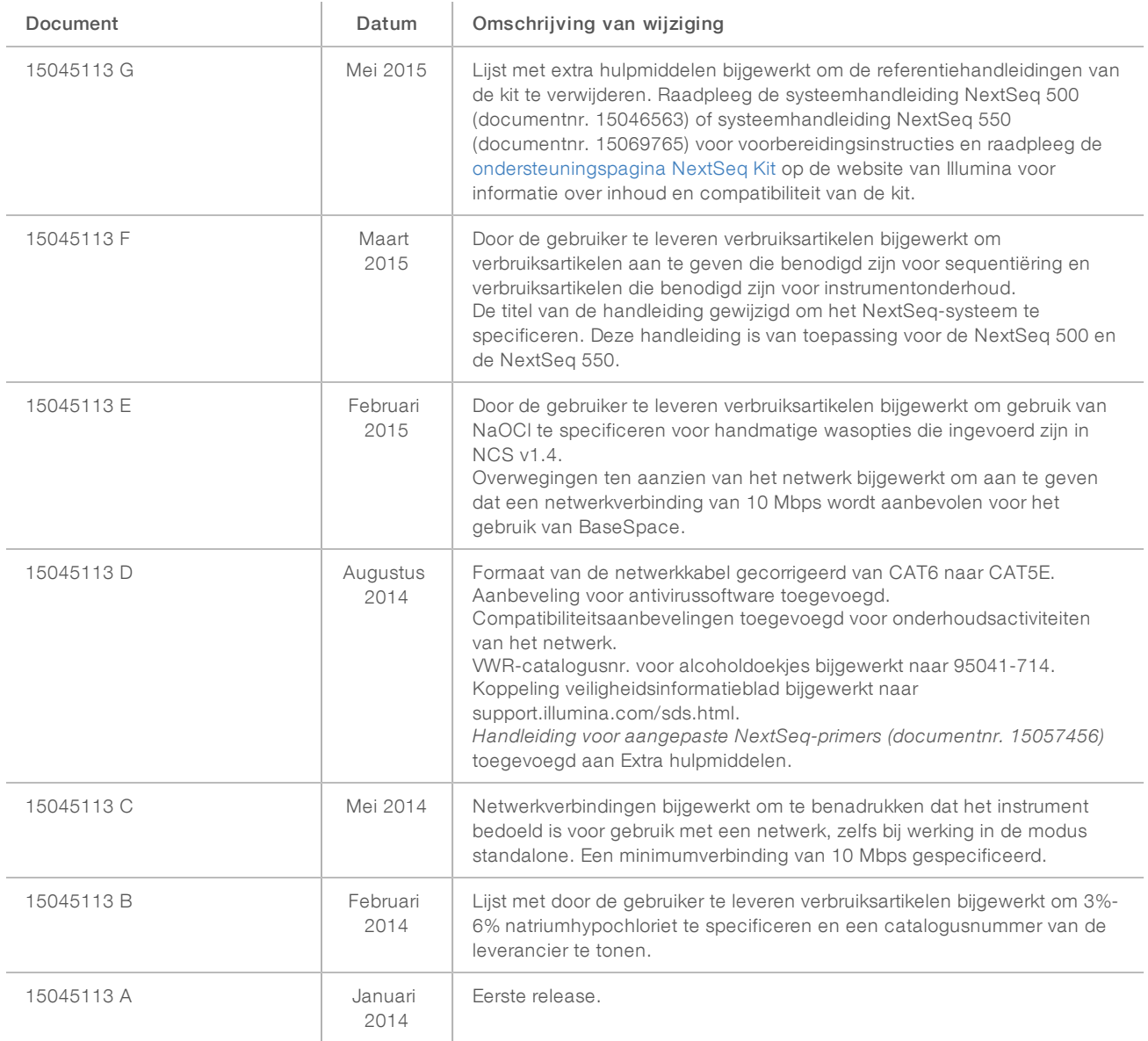

# <span id="page-17-0"></span>Technische ondersteuning

Voortechnische ondersteuning neemt u contact op met de afdeling technische ondersteuning van Illumina.

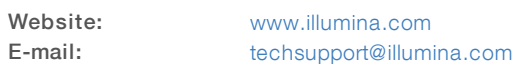

#### Telefoonnummers van klantenondersteuning van Illumina

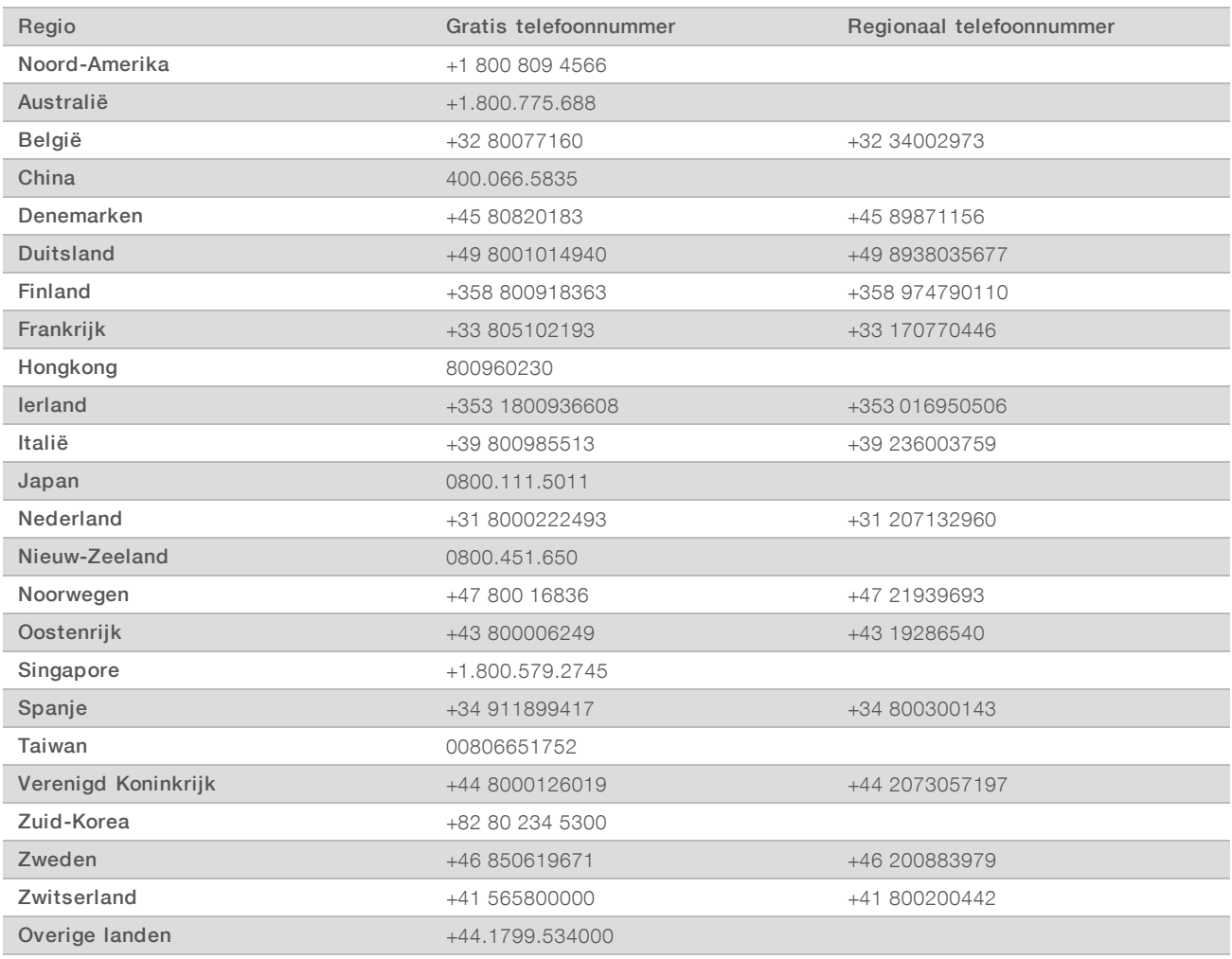

Veiligheidsinformatiebladen (SDS, safety data sheets) – zijn verkrijgbaar op de website van Illumina via [support.illumina.com/sds.html](http://support.illumina.com/sds.html).

Productdocumentatie – beschikbaar voor downloaden in pdf-vorm via de website van Illumina. Ga naar [support.illumina.com,](http://www.illumina.com/support.ilmn) selecteer een product en klik vervolgens op Documentation & Literature (Documentatie en literatuur).

Uitsluitend bedoeld voor onderzoeksdoeleinden. Niet voor gebruik bij diagnostische procedures.

Handleiding voorbereiding locatie NextSeq-systeem

Documentnr. 15045113 v04 NLD Uitsluitend bedoeld voor onderzoeksdoeleinden. Niet voor gebruik bij diagnostische procedures.

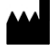

Illumina 5200 Illumina Way San Diego, Californië 92122 VS +1 800 809 ILMN (4566) +1 858 202 4566 (buiten Noord-Amerika) techsupport@illumina.com www.illumina.com

Uitsluitend bedoeld voor onderzoeksdoeleinden. Niet voor gebruik bij diagnostische procedures.

© 2019 Illumina, Inc. Alle rechten voorbehouden.

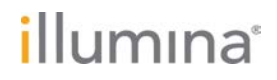